## **NÁVOD**

- I. Je potrebné mať na operačnom systéme Windows administrátorské práva, kvôli inštalácii softvéru!<br>II. Vizualizácia programu Promotic pracuje korektne výlučne pod internetovým prehliadačom Interne
- Vizualizácia programu Promotic pracuje korektne výlučne pod internetovým prehliadačom Internet Explorer verzia 10 a menej.
- III. Je potrebné mať nainštalovaný aktuálny Adobe Flash Player. Nájdete ho na adrese:<http://get.adobe.com/flashplayer><br>IV. Pre správne zobrazovanie internetovei stránky je ďalej potrebné nainštalovať web klienta programu P
- Pre správne zobrazovanie internetovej stránky je ďalej potrebné nainštalovať web klienta programu Promotic. Stiahnuť si ho môžete na stránke[: http://www.narodnaenergeticka.sk/admin/uploads/Promotic\\_InstallClient.exe](http://www.narodnaenergeticka.sk/admin/uploads/Promotic_InstallClient.exe)
- V. Na stránku vizualizácie sa môžete dostať jednoducho zadaním našej adresy do internetového prehliadača: (na požiadanie)
- VI. Pre prihlásenie použite prihlasovacie meno (na požiadanie) a heslo (na požiadanie) (údaje vpisovať ručne!).<br>VII. Po prihlásení do systému sa pred Vami zobrazí vizualizácia Vašej KOST (Kompaktná Odovzdávacia Stani
- Po prihlásení do systému sa pred Vami zobrazí vizualizácia Vašej KOST (Kompaktná Odovzdávacia Stanica Tepla) s jej základnými parametrami a údajmi meračov.
- VIII. V prípade, že sa Vám zobrazia takéto hlásenie: "Tento webový server vyžaduje spustenie nasledujúceho doplnku." Treba vždy vybrať a potvrdiť možnosť: "Spustiť doplnok na všetkých weboch." aj viackrát, kým sa to korektne nainštaluje.

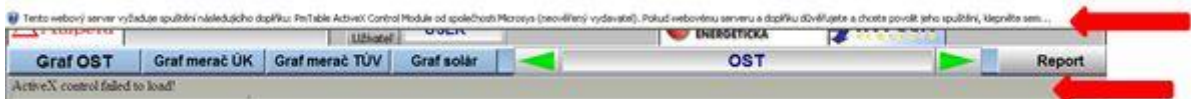

## **REPORTY**

- I. Vizualizácia umožňuje zobraziť denne spotreby od DD.MM.RRRR po súčasnosť.<br>II. Kliknutím na tlačidlo Report sa zobrazí okno na zvolenie požadovaného intervalu:
- Kliknutím na tlačidlo Report sa zobrazí okno na zvolenie požadovaného intervalu:

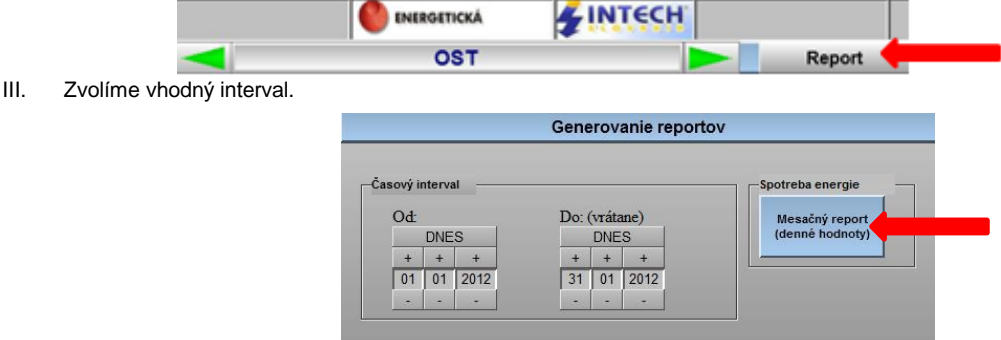

IV. Bilančná tabuľka spotrieb:

F

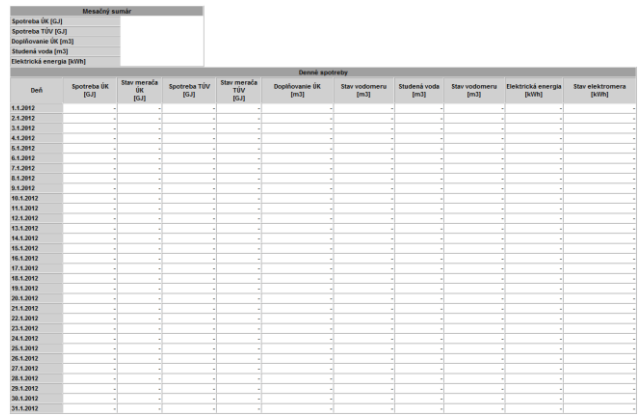

Poznámka:

- Ak sa Vám reporty nezobrazia, ale zobrazí sa Vám oznam "Index is out of range", zvoľte vhodnejší interval, údaje pravdepodobne nie sú k dispozícii.
- Ak sa Vám reporty nezobrazia a zobrazí sa Vám oznam "Unsupported type of array." a používate operačný systém Windows 7, uistite sa, že máte správne nastavený formát času. Postupujte nasledujúcimi krokmi:

Štart -> Ovládací panel -> Všetky položky ovládacieho panela -> Dátum a čas -> Zmeniť dátum a čas... -> Zmeniť nastavenie kalendára -> Dátum -> Formáty dátumu -> Krátky dátum.

## Tu vyberte možnosť: **d.M.rrrr**

- Ak sa Vám zobrazí po prihlásení oznam "Promotic: Authorize Access Denied", pravdepodobne ste zadali nesprávne prihlasovacie údaje. Reštartujte Internet Explorer a prihláste sa znova.
- V prípade, že sa Vám zobrazí po prihlásení oznam "Your access was DENIED by Promotic WEB Server. There are too MANY users connected", na serveri je prihlásený maximálny počet užívateľov. Vypnite Internet Explorer a skúste prihlásenie opakovať neskôr.